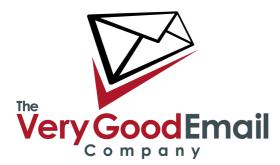

#### Using MessageBunker With Exchange IMAP

The good news is that Exchange supports the industry standard IMAP protocol, which enables full functionality with MessageBunker. However, there are a few potentially tricky points when dealing with Exchange servers.

#### Firewall

It is likely that your Exchange server is behind a firewall (particularly if it is on your local office network). You need to open the firewall to allow MessageBunker to connect and extract your email. To do this, you should allow access from 0/24 through your firewall to the IMAP port (port 143), or if you are using IMAP over SSL, port 993.

#### **Enable IMAP**

You may need to enable IMAP access for your individual users. To do this, start up the 'Active Directory Users and Computers' program, select each user, and enable IMAP access in the 'Exchange Features' section, as shown below. Please note that this example has been done using Exchange 2003. Other versions may vary.

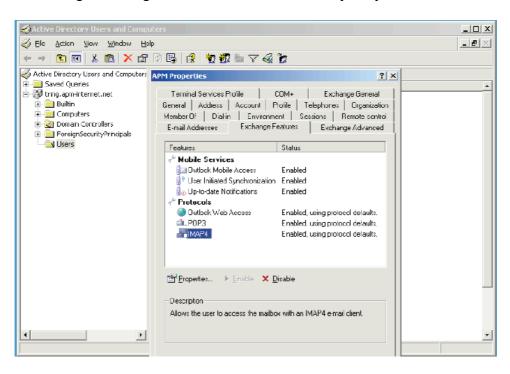

## Using MessageBunker with Exchange IMAP

#### **IMAP** Configuration

| About Your Mail Serv                                                    | /er                                                                                                    |
|-------------------------------------------------------------------------|----------------------------------------------------------------------------------------------------|
| We'll need to be able to access yo<br>changes to your firewall so we al | our server using IMAP or POP3, so if it's a server you own, you may need to make<br>lowed to connect.                                      |
| Mail Server                                                             | my.exchange.server.com                                                                                                    |
| Protocol                                                                | IMAP 🛟 🗆 Use encrypted (SSL) Connection                                                                                                    |
|                                                                         | Using POP3? Make sure your client leaves messages on the server.                                                                           |
| Port (Optional)                                                         | 143                                                                                                    |
|                                                                         | You only need to enter a port if you are not using the standard port for the<br>chosen service (e.g. 143 for IMAP, 993 for IMAP with SSL). |
|                                                                         |                                                                                                    |
| About Your Mailbox                                                      |                                                                                                    |
| These are the details used to log<br>them safe and sound in our unde    | in to the email account which we make use of to archive your email. We store<br>orground data facility.                                    |
| Email Account Username                                                  | TESTDOMAIN/testuser                                                                                                    |
| Email Account Password                                                  | ••••                                                                                                    |
| Re-Type Password                                                        | ••••                                                                                                    |
|                                                                         |                                                                                                    |

When setting up your accounts on MessageBunker, you need to set up the logins either as the full email address, or with older versions of Exchange, in the following format: DOMAIN/username (Note the use of the '/' rather than the '\', which is commonly used on Windows).

#### **Bandwidth Considerations**

In many cases, Exchange servers are situated in offices at the end of a broadband connection with limited upstream capability. If this is the case for you, then you need to be aware of the issues that enabling MessageBunker may cause, and how we can work around them. On a day-to-day basis, MessageBunker won't take up much bandwidth, and its impact upon your network will be minimal. However, in the start-up phase, MessageBunker will attempt to retrieve all your historic email, which could be several GB of data. On a typical ADSL link with a 256kbps uplink speed, this could take a day per 2GB of data, during which time your link will feel rather slow.

Fortunately, we have a work-around for this. In your Control Panel, under My Mailboxes -Account Settings - Download Window, you can configure MessageBunker to only download mail during a specified time frame - for example 9 pm to 6 am (with an option to set this for the initial download only). Refer to the screen grab on the following page.

### Using MessageBunker with Exchange IMAP

## Using MessageBunker with Exchange IMAP

|                                                                             | nker®           | My Mailboxe                        | 5                       |                                                             | You are signed in as ia                       |
|-----------------------------------------------------------------------------|-----------------|------------------------------------|-------------------------|-------------------------------------------------------------|-----------------------------------------------|
|                                                                             | ount s          | Settin                             | gs                      |                                                             |                                               |
| ault settings speed                                                         | d up the additi | on of mailbox                      | es that share the same  | ervers. Any entries here will                               | automatically appear in the 'Add Mailbox' for |
| Default Servers                                                             | Time Zone       | Reporting                          | Download Window         |                                                             |                                               |
| Download V                                                                  | Vindow          |                                    |                         |                                                             |                                               |
|                                                                             |                 |                                    |                         |                                                             |                                               |
|                                                                             | nload of your n | nailboxes may                      | take some time, you ca  | set a window in time that N                                 | lessageBunker will use to make the initial    |
| download.                                                                   |                 |                                    |                         | set a window in time that N<br>dwidth is free to be used by | -                                             |
| download.<br>This will allow you                                            | to schedule th  | he download f                      |                         |                                                             | -                                             |
| download.<br>This will allow you                                            | to schedule th  | he download f                      | or a time where your ba |                                                             | -                                             |
| download.<br>This will allow you<br>To disable this fur                     | to schedule th  | he download f                      | or a time where your ba |                                                             | -                                             |
| download.<br>This will allow you<br>To disable this fur<br>Initial download | to schedule th  | he download fr<br>start hour the : | or a time where your ba |                                                             | -                                             |

That's it - you should now be set up and working!

# Using MessageBunker with Exchange IMAP